# **Polycom VVX**Quick Reference Guide

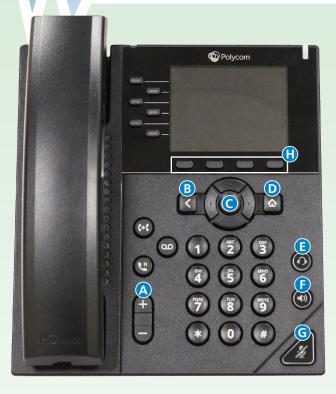

- A Volume Up/Down
- B Back
- 5-Way Navigation
- D Home
- Headset (optional)
- Speakerphone
- **G** Mute Mic
- Soft Keys

## **Warm Transferring Calls**

A warm transfer involves speaking with the person to whom you are transferring the call.

- 1. While on a call, press the **Transfer** soft key (H).
- 2. Dial the party to whom you are transferring.
- 3. After speaking with the receiving party, press the **Transfer** soft key **(H)** again to complete the transfer.

# **Blind Transferring Calls**

A blind transfer involves transferring the call to another number without speaking to the receiving party, regardless of whether or not they answer.

- 1. While on a call, press and hold the **Transfer** soft key **(H)** for two seconds.
- 2. Dial the party to whom you are transferring.
- 3. Press the **ENTER** soft key **(H)** again to complete the transfer.

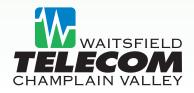

# Polycom VVX 350 Quick Reference Guide

### **Initiating a Conference Call**

- 1. While on a call, press the **More** soft key, then **Confrnc**.
- 2. Call the party you want to add to the conference.
- 3. After they answer, press the **Confrnc** soft key to merge the calls.

#### To Park a Call

1. Press Call Park and hang up.

#### **Accessing Call History**

While the phone is idle, use the 5 -Way Navigation (C) to access the call history:

- Received Calls: Press the Left navigation key.
- Missed Calls: Press the Down navigation key.
- Placed Calls: Press the Right navigation key.

## **Checking Voicemail**

You must not have a call on the line when attempting to check your voicemail.

- 1. Press the **Voicemail** key programmed on your phone.
- 2. Enter your voicemail passcode.
- 3. Select the option to listen to new or saved voicemails.

# **Checking Voicemail from a Cell Phone**

- 1. Dial 583-8000.
- 2. Enter your 10-digit phone number followed by #.
- 3. Enter your PIN followed by #.

# Have questions or need support for your Hosted IP Phone Service?

Email the team at HPBX@corp.wcvt.com or call 802.496.8309

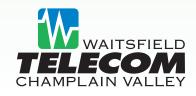